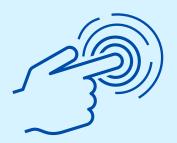

# Employer Portal Experience Guide

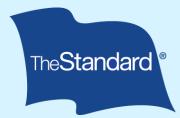

## **Document Overview**

The Standard is excited to offer a new employer portal!

#### Purpose

This document provides information and resources to help use The Standard's employer portal.

### **Our Commitment to Continuous Improvement**

The Standard is dedicated to continuous improvement. We respond to customer feedback and market trends by evaluating and improving our experiences over time. This guide will continue to be updated as new capabilities are delivered.

#### What's Included in this Experience Guide:

- Message from David Payne, VP of Employee Benefits
- Portal tips
- Frequently Asked Questions

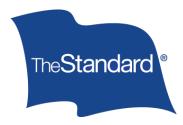

## **Our Promise**

A Message from David Payne, Vice President, Employee Benefits

Dear Valued Partner,

Our customers are at the heart of everything we do. Based on your feedback, we know you want greater flexibility in how you engage with us, especially digitally. Our new employer portal is a straightforward, configurable and — most importantly — easy way to access your benefits information including bills, reporting and claim activity.

As your trusted benefits partner, we're striving to give you the tools you need to manage your business and care for your employees.

We are committed to ongoing enhancements and encourage you to continue sharing your feedback. We are your trusted partner who follows through and gets it right.

Sincerely,

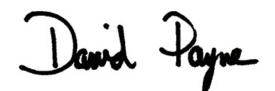

David Payne | Vice President, Employee Benefits The Standard Phone 971.321.7996 www.standard.com

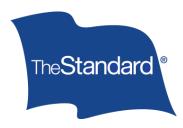

## **General Portal Tips**

#### Get an overview fast and navigate to what you need simply.

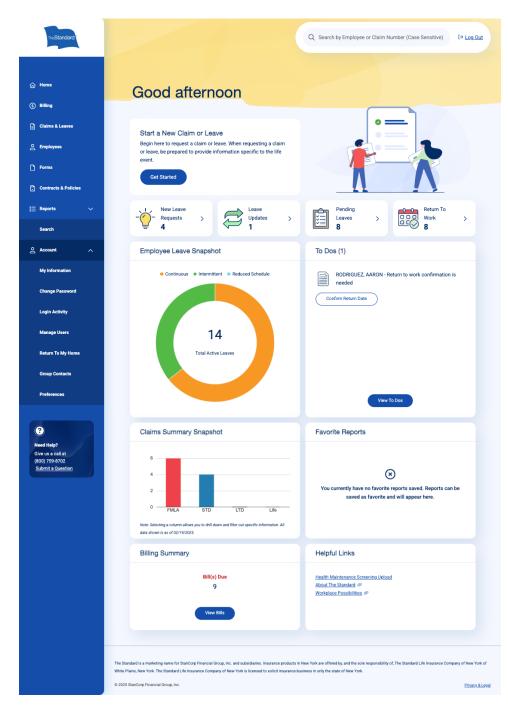

The account button is available on the top right.

- View your information
- Change your password
- Add or remove users if your access allows it
- View portal activity
- Confirm your contact
   information
- · Log out of the portal

Using Helpful Links will open new tabs to access information like documents and forms.

Call or email us with questions.

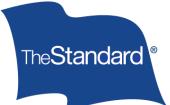

## **Reporting Tips**

Consolidated reporting saves time and effort. Edit columns on any report to add data. View results by scrolling left to right or download reports to Excel or .CSV.

| TreStandard                                 | Q Search by Employee or Claim Number (Case Sensitive)                                                                                                    |
|---------------------------------------------|----------------------------------------------------------------------------------------------------|
| ය Home                                      | < Back to Claims Reports                                                                                                    |
| (5) Billing                                 | Disability Claim Status                                                                                                    |
| a Claims & Leaves                           | O Updated as of last business day                                                                                                    |
| C Employees                                 | 🗂 Schedule Report 🗘 Favorite Report 🗸 Download                                                                                                    |
| D Forms                                     |                                                                                                    |
| Contracts & Policies                        | Search by Claimant Name or Number Date Range V Apply Filters & Edit Columns Q. Search 11/21/2024 - 02/19/2025                                                                                                    |
| i Reports ∧                                 |                                                                                                    |
| Absence                                     | Claim Number Product Claimant Full Name Claim Status 🔉 Claim Type Approved                                                                                                    |
| Billing                                     | 00AA123456 STD Employee Name Active Short Term Disability 3/12/202                                                                                                    |
| Claims                                      | 00AA123456 STD Employee Name Active Short Term Disability 3/17/202                                                                                                    |
| Evidence                                    | 00AA123456 STD Employee Name Active Short Term Disability 3/9/2025                                                                                                    |
| Favorites                                   | 00AA123456 STD Employee Name Denied Short Term Disability 2/18/202                                                                                                    |
|                                             | 00AA123456 STD Employee Name Not Complete Short Term Disability                                                                                                    |
| Search                                      | Page Size: 50 		 1 to 5 of 5 		 K 		 < 		 Page 1 of 1 		 > 		 >                                                                                                    |
| Image: Second Help?       Give us a call at |                                                                                                    |
| (800) 759-8702<br>Submit a Question         | The Standard is a marketing name for StanCorp Financial Group, Inc. and subsidiaries. Insurance products in New York are offered by, and the sole responsibility of, The Standard Life Insurance Company of New York New York is Plans, New York. The Standard Life Insurance Company of New York is licensed to solicit insurance business in only the state of New York. |
|                                             | 0 2025 StanCorp Financial Group, Inc. Physics                                                                                                    |

Reporting features available:

- Edit and Filter data elements
- Favorite your customized report views
- Select a Date Range
- Save Settings for next time
- · Download or Print

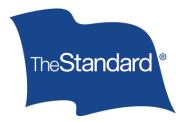

## **Reporting Tips**

Use the table below to reference data elements available by product and reporting type<sup>\*</sup>.

|                       | STD & LTD Claim<br>Status                                                                                                    | Life Claim Status                                                                                                    | STD Claim Payment<br>Detail                                                                                                    | LTD Claim Payment<br>Detail                                                                                                    | Life Claim Payment<br>Detail                                                                                                    | Life Waiver Claim<br>Detail                                                                                                    |
|-----------------------|----------------------------------------------------------------------------------------------------|----------------------------------------------------------------------------------------------------|----------------------------------------------------------------------------------------------------|----------------------------------------------------------------------------------------------------|----------------------------------------------------------------------------------------------------|----------------------------------------------------------------------------------------------------|
| Report<br>Description | View submitted claims<br>that are pending or<br>recently processed<br>including expected<br>return to work dates.                                                                                                    | View submitted claims that are pending or recently processed.                                                                                                    | View approved claim<br>details including dates<br>and amounts for<br>claimants.                                                                                                    | View approved claim<br>details including dates<br>and amounts for<br>claimants                                                                                                    | View approved claim<br>details including<br>decision date, amounts,<br>and recipient(s).                                                                                                    | View submitted claims that are pending and/or processed.                                                                                                    |
| Report<br>Columns     | Claim Number<br>Claim Status<br>Status Reason<br>Policy Number<br>Claimant DOB<br>SSN<br>Admin Unit<br>Employee ID<br>Incurred Date<br>Benefits Start Date<br>Approved Through<br>Date<br>Anticipated Recovery<br>Date | Claim Number<br>Claimant Full Name<br>Claim Status<br>Status Reason<br>Policy Number<br>Claimant DOB<br>SSN<br>Admin Unit<br>Employee Full Name<br>Employee ID<br>Claim Type<br>Product | Claim Number<br>Claimant Full Name<br>Claim Status<br>Claim Payment Amount<br>Policy Number<br>Claimant DOB<br>SSN<br>Admin Unit<br>Employee ID<br>Date of Disability<br>Benefits Start Date<br>Date Paid<br>Payment From Date<br>Payment To Date<br>Approved Through Date<br>Benefits Paid to Date<br>Product<br>Gross Benefit<br>FICA Amount<br>Taxable<br>Overpayment Balance<br>Overpayment<br>Adjustment<br>Medicare Tax<br>Duration<br>Weekly Salary | Claim Number<br>Claim Status<br>Claim Status<br>Claim Payment Amount<br>Policy Number<br>Claimant DOB<br>SSN<br>Admin Unit<br>Employee ID<br>Status Reason<br>Date of Disability<br>Benefits Start Date<br>Claim Start Date<br>Claim Start Date<br>Claim Paid Date<br>Hire Date<br>Approval Date<br>Work Related<br>Monthly Salary<br>Maximum Monthly<br>Benefit<br>Net Monthly Benefit<br>Offsets<br>4800/4850 Time Loss<br>Benefit | Claim Number<br>Claimant Full Name<br>Claim Status<br>Claim Payment Amount<br>Policy Number<br>Claimant DOB<br>SSN<br>Admin Unit<br>Employee Full Name<br>Employee ID<br>Claim Type<br>Date Paid<br>Last Date Paid<br>Product<br>Amount in Review | Claim Number<br>Claimant Full Name<br>Claim Status<br>Amount<br>Policy Number<br>Claimant DOB<br>SSN<br>Admin Unit<br>Employee ID<br>Claim Type<br>Incurred Date<br>Product<br>Received Date<br>Date of Approval<br>Closed Date<br>Reason for Closure |

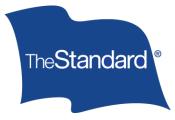

## **Billing Tips**

Self-Administered billing is straightforward and repeatable. Follow our four steps to view, complete and pay your bill with The Standard.

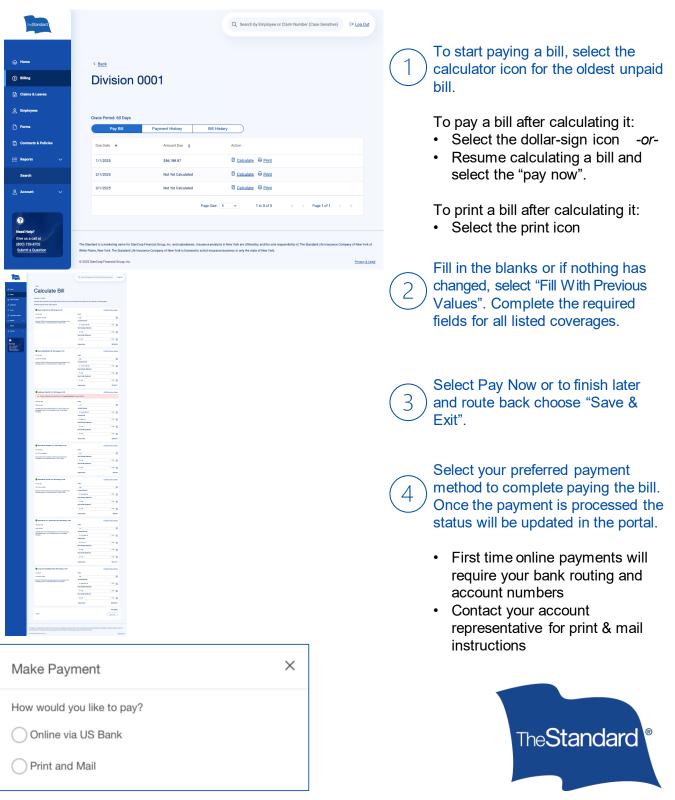

## **Claim Tips**

Use the portal to view and complete claim action items, upload claim documents, and file Life or non-death Dismemberment claims.

| TheStandard                                                                                                    |                                                                                                    |                       | Q Search by 0                                                                                 | Claimant Name or | Claim Number (Case Sens                                                                                                    | C→ Log Out      |  |
|----------------------------------------------------------------------------------------------------|----------------------------------------------------------------------------------------------------|-----------------------|-----------------------------------------------------------------------------------------------|------------------|----------------------------------------------------------------------------------------------------|-----------------|--|
| 슈 Home<br>ⓒ Billing<br>글 Claims & Leaves                                                                                                    | Claims Si                                                                                                    | ummar <u>ı</u>        | y                                                                                             |                  | Sta                                                                                                    | rt a Claim      |  |
|                                                                                                    | Activity Snapshot                                                                                                    |                       |                                                                                               |                  | To Dos (10)                                                                                                    |                 |  |
| Contracts & Policies Contracts & Policies Resports Account Account Contracts & Policies Reset Help? Reset Help? Give us a cuil at Give us a cuil at Give us Give us a cuil at Give us a cuil at | View By<br>Pending Claims<br>STD O LTD<br>4<br>3<br>2<br>1<br>0<br>Claims for the last year; Loo                      |                       | <ul> <li>Incomplete (1)</li> <li>4 Claims</li> <li>In Review (1)</li> <li>1 Claims</li> </ul> |                  | If y Smith - Employer         Statement was saved as a draft         Complete Statement         Image: Statement was saved as a draft         Complete Statement         Complete Statement         Complete Statement         Complete Statement         Verw All |                 |  |
|                                                                                                    | Claims<br>Q Search for claim num                                                                                      | ber or name           |                                                                                               |                  | V                                                                                                    | Apply Filters   |  |
|                                                                                                    | Submitted Claims Unassigned Submitted claims include all Incomplete, In Review, and Decided claims for the last year. |                       |                                                                                               |                  | My Drafts                                                                                                    |                 |  |
|                                                                                                    | Submitted claims include all                                                                                          | Incomplete, In Review | w, and Decided claims for t                                                                   | he last year.    |                                                                                                    |                 |  |
|                                                                                                    | Employee                                                                                                    | Claim Number 🗘        | Claimant SSN                                                                                  | Claim Type       | Claim Status                                                                                                    | Policy Nu       |  |
|                                                                                                    | VIOLET MILLER                                                                                                    | 02AB0LTD              | •••-4567                                                                                      | LTD              | IN_REVIEW                                                                                                    | 123457          |  |
|                                                                                                    | DALTON JOJOLA<br>STEPHEN BARRETT                                                                                      | AC-22-000555          | •••-7965                                                                                      | ABSENCE          | IN_REVIEW                                                                                                    | Not Assig       |  |
|                                                                                                    | SAWYER STOKES                                                                                                    | 00RR0STD              | •••-9012                                                                                      | STD              | IN_REVIEW                                                                                                    | 123457          |  |
|                                                                                                    | HAISLEY HANSON                                                                                                    | 00JH0002              | •••-6429                                                                                      | STD              | IN_COMPLETE                                                                                                    | 123439          |  |
|                                                                                                    |                                                                                                    |                       | Page Size: 5 🗸                                                                                | 1 to 5 of 42     | IC C Page 1 of 9                                                                                                    | ж               |  |
|                                                                                                    | © 2025 StanCorp Financial Group, Inc                                                                                  |                       |                                                                                               |                  |                                                                                                    | Privacy & Legal |  |

Start a new claim using the button at the top of the page.

Route to pending action items under "Claim To Dos".

### Search submitted claims to view deeper insights.

- Use the filter button to customize your view.
- Type a claimant's name or claim number to narrow your search.
- Scroll horizontally to see high-level detail or doubleclick a hyperlink to see a claim's specifics.

Submitted claims are viewable approximately 3 – 4 days after they are filed.

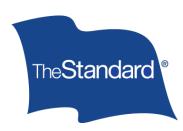

## **Submitted Claim Tips**

After selecting a claim to view, you can see a timeline of claim activity, upload claim documents, and view related claim payment history.

| TheStandard                                                                                    | Q. Search by Claimant Name or Claim Number (Case Sens E+ Log Out                                                                                                    |
|------------------------------------------------------------------------------------------------|----------------------------------------------------------------------------------------------------|
| <ul> <li>Home</li> <li>Billing</li> <li>Claims &amp; Leaves</li> </ul>                         | < Back to Claims Summary Short Term Disability                                                                                                    |
| <ul> <li>Porms</li> <li>Contracts &amp; Policies</li> <li>         i Reports ∨     </li> </ul> | Employee: Charles Wilson   Policy Number: 123457   Claim Number: 00CL0STD  <br>Claimant SSN: •••••• 9012<br>Overall Claim Status<br>Claim Approved Through<br>F/31/2022<br>Decision Date<br>5/24/2022                                                                   |
| Account                                                                                        | Claim Status       5927892         O Disability Started       5927892         O Benefits Start Date       5474592         Claim Closed       5474922         Claim Closed       5474922         This claim was closed because       5474922                             |
|                                                                                                | Claim History         STD or LTD Enrollment Form Submitted       3/22/2024         Job Description Submitted       3/22/2024         Last STD Approval Pregnancy ATPCalc. ER odf Sent       4/3/2023 ~                                                                  |
|                                                                                                | Upload Files  Only one file at a time is allowed.  Maximum file at a time is allowed.  Maximum file at a time is allowed.  Accepted file types pdf, ga, japa, grag, dac, docs, sits, sits, cav, stif, gif, rft tot, emi.  Please select a document type.  Document Type |
|                                                                                                | Drag & drop files or Browse<br>Bupported formats: pdf. jeg jogg, prg. doc, docx, xis, xisx, cex, tiff, gif, rtf, tst, emi.                                                                                                    |

At the top of the page, quickly see the claimant's name, claim number and approved claim dates.

Use the "Claim Status Tracker" to see the timeline of claim milestones.

Upload documents for a specific claim on this page under "Upload File Options".

While uploading files you'll be prompted to title the document to help route it accordingly.

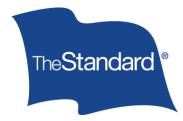

## **Frequently Asked Questions**

#### How can my employees access the employer portal?

Visit <u>www.standard.com</u> and click "Log In" to get started. If it's your first time, follow the prompts to set-up an account. For existing users simply log in like normal and you'll be directed to the new experience.

#### How do I save a report?

After applying your filters and preferences select "Favorite Report" to title your report and add a description if you'd like. Access favorited reports on the homepage under "Shortcuts", the navigation pane, or near the bottom of the homepage screen.

#### How do I complete the Employer Statement for a disability claim?

One business day after an Employee starts a disability claim, administrators will see a "To Do" item to complete the Employer Statement.

#### Can I start a new claim for my employee or their dependent?

Yes. From the landing page, navigate to "Start A Claim" under Shortcuts or to the Claims page through the left navigation panel to begin.

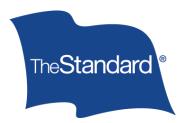

# Thank you for allowing us to be your benefits partner.

# We appreciate your business!

If you have any questions, please reach out to your Sales or Service representative at The Standard.

This reference tool video includes screenshots of our portal at a certain point in time. As we continuously update our technology, these screenshots may not reflect what you currently see in the portal.

Standard Insurance Company | The Standard Life Insurance Company of New York | standard.com

The Standard is a marketing name for StanCorp Financial Group, Inc. and subsidiaries. Insurance Products are offered by Standard Insurance Company of 1100 SW Sixth Avenue, Portland Oregon, in all states except New York, where insurance products are offered by The Standard Life Insurance Company of New York of 445 Hamilton Avenue, 11th floor, White Plains, New York. Product features and availability vary by state and company, and are solely the responsibility of each subsidiary. Each company is solely responsible for its own financial condition. Standard Insurance Company is licensed to solicit insurance business in all state except New York. The Standard Life Insurance Company of New York is licensed to solicit insurance business in only the state of New York.

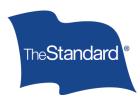

Employer Portal - External Experience Guide (2/25) SI/SNY